# **MODE D'EMPLOI PRATIQUE POUR LE WOUXUN KG-UV980P**

**(Réalisé par F5MYQ Révision 1 du 24/04/2021 - Mis à disposition par Passion Radio)**

# **SOMMAIRE**

1-AVANT DE COMMENCER

2-SIGNIFICATION DES TOUCHES SUR LE TRANSCEIVER

A/ Touches situées sur la partie Supérieure du poste (de gauche à droite)

B/ Touches situées sur la Façade Avant du poste (de gauche à droite):

3-SIGNIFICATION DES TOUCHES SUR LE MICRO

4-MODIFICATIONS A FAIRE DANS LES RÉGLAGES DU MENU POUR UNE BONNE UTILISATION: 5-COMMENT FAIRE POUR :

A/ Comment faire pour trafiquer sur un relais, en mode VFO (déclenchement par 1750hz) ?

B/ Comment faire pour trafiquer sur un relais, en mode VFO (déclenchement par CTCSS) ?

C/ Comment mettre une fréquence en Mémoire ?

D/ Comment Supprimer une Mémoire ?

E/ Comment utiliser correctement le mode Mémoire ?

F/ Comment écouter une radio commerciale de la bande 88-108 mhz FM ?

G/ Comment écouter les fréquences Aviation en AM « AIR BAND de 108 à 136 Mhz» ?

H/ Comment utiliser ce poste en Transpondeur (cross band repeater) ?

i/ Comment faire un RESET pour ramener le poste aux paramètres usine par défaut ?

6-AUTRES REGLAGES

7-LOGICIEL DE PARAMÉTRAGE

# **[Poste mobile KG-UV980P disponible en France sur la boutique Passion-Radio :](https://www.passion-radio.fr/mobile-vhf-uhf/kg-uv980p-795.html)**

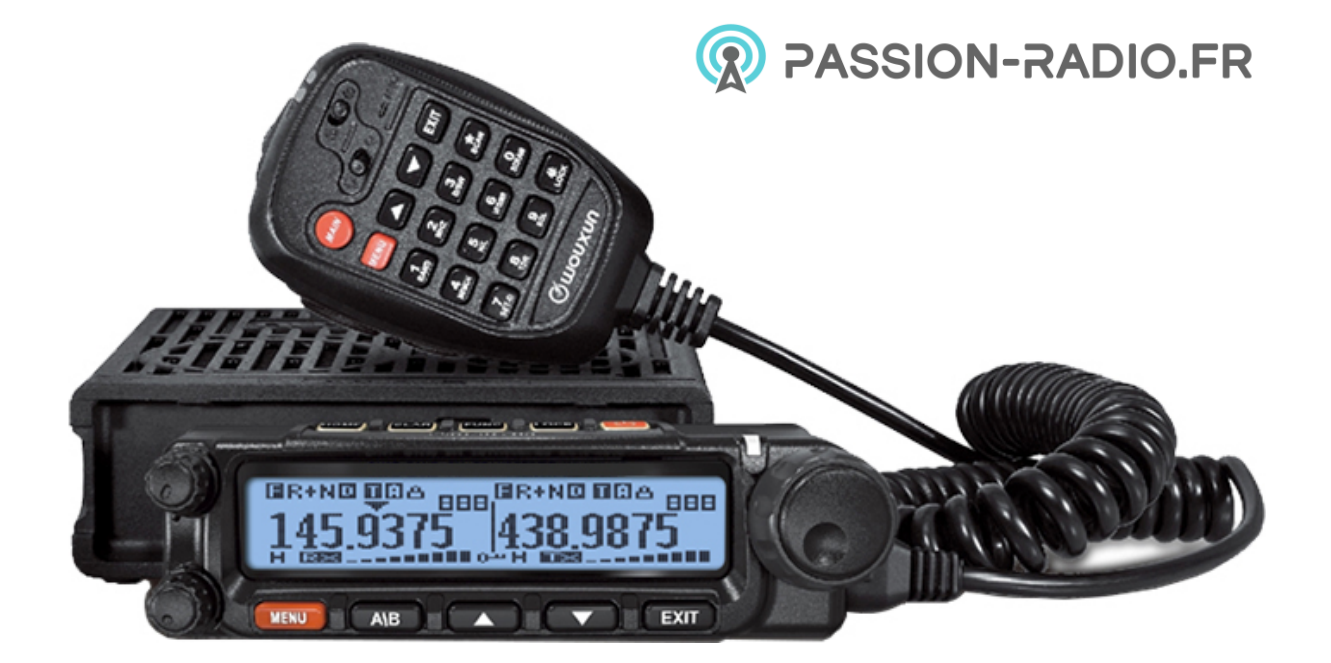

<https://www.passion-radio.fr/mobile-vhf-uhf/kg-uv980p-795.html>

*Mode d'emploi du KG-UV980P réalisé par Jean-Pascal de F5MYQ et mis à disposition par [Passion-Radio.fr](https://www.Passion-Radio.fr/) 1*

# **1/ AVANT DE COMMENCER :**

Voici ci-dessous la liste des fonctionnalités qui N'EXISTE PAS sur ce Transceiver, qu'il est donc inutile de chercher :

- Il n'y a pas de réglage de Gain Micro

- Il n'y a pas de réglage de luminosité ni de contraste de l'affichage.( on peu mettre juste On ou Off)

- Il n'y a pas de réglage de la couleur de l'affichage (on peut juste changer la couleur de la LED E/R).

- Il n'y a pas de débridage (extension de fréquences pour PMR 446 ou autre) possible par une action matérielle (du genre soudure ou autre), le débridage se fait à l'aide d'un logiciel très spécifique (différent du logiciel de paramétrage **et que nous n'avons pas à disposition**).

- Il n'y a pas d'affichage de l'heure
- Il n'y a pas d'affichage de la version du firmware
- Il n'y a pas d'affichage de la tension d'alimentation, exceptée brièvement à la mise en marche.

- Il n'y a pas de touche 1mhz pour changer le pas du VFO à 1mhz provisoirement pour se déplacer très rapidement dans une bande de fréquence, seule solution dans ce cas, appuyer sur la touche « 2/Mhz » du micro, et taper la valeur de la fréquence souhaitée au clavier pour y arriver directement.

 **Nota** : Dans le vocabulaire Wouxun, une Mémoire est un « Chanel » (canal)

# **2/SIGNIFICATION DES TOUCHES SUR LE TRANSCEIVER:**

# **A/ Touches situées sur la partie Supérieure du poste (de gauche à droite):**

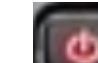

-Touche : : touche de mise en marche et d'arrêt du poste.

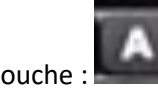

 $!$ : cette touche « A », ainsi que la touche « B » et la touche « C » ;sont des touches que l'on peut programmer pour leur affecter une fonction, que l'on choisi parmi une liste de fonction disponibles à l'aide du Menu 48. Par défaut elle est programmé sur la fonction Réglage de puissance (H/M/L) ; idem que la touche « 5 » du Micro.

-Touche : idem que la touche « A », programmable à l'aide du Menu 49. Par défaut elle est programmée sur le passage du Mode VFO à Mode Mémoire (Chanel) ; idem que la touche « 6 » du Micro.

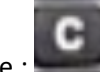

-Touche : : idem que la touche « A » ,programmable à l'aide du Menu 50. Par défaut elle est programmée sur la fonction TDR qui Permet de couper l'émission/réception sur l'émetteur qui n'est pas sélectionné ; idem que la touche « 8 » du Micro.

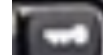

-Touche : : Verrouille toutes les commande du poste ET du Micro. Par opposition au Commutateur « Lock » du micro, qui ne verrouille QUE les commandes situées sur le micro.

# **B/ Touches situées sur la Façade Avant du poste (de gauche à droite):**

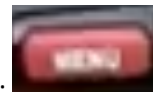

- Touche : : Permet de Rentrer directement dans le système de Menu de réglages, et à valider la valeur que l'on a modifié. Même fonction que la touche « Menu » du Micro

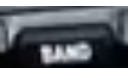

- Touche : : Permet de passer de l'émetteur de Gauche à l'émetteur de Droite comme émetteur principal. Même fonction que la touche « 1/Band » du Micro. Nota : le terme « Band » peut entraîner une certaine confusion, en effet on ne change pas de bande de fréquence comme on pourrait l'imaginer, mais on change simplement d'émetteur/récepteur entre celui de Gauche et celui de Droite
- Pour Changer de Bande de fréquence au sens de changer de Gamme de fréquence, on utilisera la touche « 3 » du micro

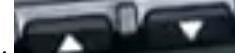

Touche :  $\blacksquare$ : Ont la même fonction que le bouton rotatif du VFO, soit changer de fréquence ,soit se déplacer dans un Menu. Même fonction que les 2 touches similaires du Micro.

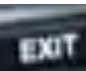

Touche : **Internal : Permet de quitter le mode Menu, ou annuler une action . Même fonction** que la touche «Exit» du Micro.

# **3/SIGNIFICATION DES TOUCHES SUR LE MICRO:**

Beaucoup de Fonctions s'activent à l'aide des touches du microphone.

#### **Micro Touche « 1 / Band » :**

Même fonction que la touche « Band » en face avant, sélectionne le coté gauche [A] ou le coté droit [B] comme Émetteur Actif en cours.

Nota : le terme « Band » peut entraîner une certaine confusion, en effet on ne change pas de bande de fréquence comme on pourrait l'imaginer, mais on change simplement d'émetteur/récepteur entre celui de Gauche et celui de Droite

Pour Changer de Bande de fréquence au sens de Gamme de fréquence, on utilisera la touche « 3 » du micro, voir explication plus loin.

## **Micro Touche « 2 / MHZ » :**

Efface l'affichage et permet de pouvoir ensuite rentrer une fréquence en tapant directement la fréquence avec les touches du micro

## **Micro Touche « 3 / B/SW» :**

Permet de changer de Gamme de fréquence à chaque fois qu'on appui.

Attention si vous êtes sur l'émetteur de Droite, vous ne commuterez qu'entre la bande 144mhz et 430mhz, attention si vous êtes sur l'émetteur de Gauche, vous pourrez commuter entre la bande 144mhz /430mhz /28mhz / 50mhz / 320mhz /700mhz

## **Micro Touche « \* /Scan» :**

Permet de lancer le balayage de fréquence, pour changer le sens de balayage entre fréquence croissante ou décroissante, appuyer sur les touches « flèche vers le haut » ou « flèche vers le bas » pendant le balayage.

#### **Micro Touche « 4 / MemCH» :**

Permet de sélectionner un numéro de mémoire (Chanel) quand on veut rentrer une fréquence en mémoire. (Voir détail dans la procédure pour rentrer une fréquence en mémoire)

#### **Micro Touche « 5 / H/L» :**

Permet de sélectionner la puissance d'émission entre maxi (H), moyenne (M), faible (L).

#### **Micro Touche « 6 / VFO/Mr» :**

Permet de passer du mode VFO au mode Mémoire et inversement ; c'est l'équivalent de la touche M/V que l'on connaît d'habitude sur les Transceiver de marques japonaises connues.

#### **Micro Touche « 0 / Scram» :**

Permet d'accéder directement au menu 39 qui permet d'activer ou désactiver la fonction Brouillage de la voix.(n'a d'intérêt que si les 2 correspondants ont un Transceiver Wouxun identique, sinon personne ne sera capable de décoder la voix brouillée)

#### **Micro Touche « 7 / Set-D» :**

Permet de sélectionner le sens décalage de fréquence (shift) entre l'émission et la réception pour l'utilisation des Relais ;

On peut choisir successivement : + , - , R ; +R , -R ; aucun symbole.

En France, en VHF sur les relais, on est habituellement avec un shift (-) de 600 khz.

En France, en UHF sur les relais, on est habituellement avec un shift (+) de 9400 khz

 NOTA : *pour que le décalage de 600 khz soit effectif, il faut avoir rentré 0.60000 dans le menu 4 (OFF-SET) quand vous êtes dans le coté VHF*

 NOTA : *pour que le décalage de 9400 khz soit effectif, il faut avoir rentré 9.4000 dans le menu 4 (OFF-SET) quand vous êtes dans le coté UHF*

## **Micro Touche « 8 / TDR» :**

Permet de couper la l'émission/réception sur la voix qui n'est pas sélectionnée. Exemple vous êtes en Qso sur la voie B VHF, et ne souhaitez pas être embêté par des appels ou des Qso provenant de la voie A UHF.

Autrement dit, transforme votre transceiver Bi-bande en transceiver Mono-bande Quand vous avez appuyé sur cette fonction, la voie supprimée, affiche « WOUXUN »

#### **Micro Touche « 9 / SQL» :**

Permet de régler le niveau du squelch, avec le bouton du VFO, le réglage va de 0 à 9 ,la valeur par défaut est 5, cette valeur semble convenir, à voir et ajuster à l'usage.

NOTA : on peut mettre le squelch à zéro temporairement, en appuyant sur le bouton situé sous la pédale PTT. (Voir plus bas)

## **Micro Touche Rouge « MAIN» :**

A la même fonction que la touche « BAND » du Transceiver, permet de passer de l'émetteur de gauche [A] à l'émetteur de droite [B] et inversement

#### **Micro Touche Rouge « MENU» :**

A la même fonction que la touche « MENU » du Transceiver, permet de rentrer dans le menu de configuration, et de valider une fois qu'on a modifié une valeur.

 *IMPORTANT :* sert aussi à envoyer un « **1750hz** » pour déclencher un relais.

Dans ce cas, il faut appuyer sur la Pédale PTT du micro pour passer en émission, puis appuyer en même temps sur la touche Menu.

Pour que le 'Tone' envoyé soit bien de 1750hz, vérifier que dans le menu 35 baptisé « Alert », la valeur est bien réglée sur 1750.

#### **Micro Touche « EXIT» :**

A la même fonction que la touche « EXIT » du Transceiver, permet de sortir du menu de configuration, une fois qu'on a terminé.

#### **Micro Touche « Flèche Haut» et « Flèche Bas» :**

Ont la même fonction que de tourner le Bouton du VFO, permet d'augmenter ou diminuer la fréquence. Permettent aussi de changer le sens du balayage (scan) quand on est en scanning.

#### **Micro Touche située sous la Pédale PTT:**

Sert en réception, à supprimer temporairement le Squelch tant qu'on appuie dessus.

NOTA : On peut lui affecter une fonction particulière uniquement en émission (c'est-à-dire quand la pédale micro est appuyée) , à l'aide du Menu 45 « PF1-Set ».Par défaut il n'y a pas de fonction attribuée en émission. Les fonctions attribuables ne sont que des fonctions liés au mode Remote qui n'est pas utilisé dans nos utilisations RA.

#### **Molette de Réglage du volume et Haut parleur incorporé au micro:**

Le Micro intègre un petit haut parleur incorporé.

Cette Fonction est utile quand on déporte la face avant du poste pour la mettre sur le tableau de bord, alors que le corps du poste se trouve sous un siège ou dans le coffre de la voiture. Dans ce cas, les haut parleurs du poste sont inaudibles et il est intéressant de basculer le son sur le petit haut parleur du micro.

Pour Sélectionner le choix des hauts parleurs utilisés, on utilise le Menu 24 (SPK-CONT), pour sélectionner le haut parleur du micro, choisissez « SPK2 ».

La Molette de réglage du volume n'est opérante que dans ce cas. Elle agit en quelque sorte en série avec le réglage du volume principal. Le volume du son sortant du haut parleur du micro dépend du niveau réglé par le potentiomètre de volume en face avant, et défini le niveau audio maxi que l'on obtiendra au haut-parleur du micro quand on tourne la molette de volume à fond.

# **4/MODIFICATIONS A FAIRE DANS LES REGLAGES DU MENU POUR UNE BONNE UTILISATION:**

## **- MENU 1 [STEP] :**

Ce menu règle le pas du VFO, par défaut il est réglé à 5khz ce qui n'est pas bon, il faut le régler à 12,5 Khz de préférence en France.(6,25 khz peut convenir aussi).

Attention il faudra faire le même réglage une fois sur l'émetteur de gauche et une fois sur l'émetteur de Droite.

#### **- MENU 2 [W/N] :**

Ce menu règle la largeur de modulation Wide ou Narrow (large ou étroite), pour une bonne qualité de modulation il vaut mieux être sur Wide, vérifier la valeur, normalement c'est OK car c'est le réglage par défaut.

#### **- MENU 4 [Off-Set] :**

Très important, ce menu règle le décalage (shift) entre émission et réception quand on utilise les relais. Par défaut il est réglé à 0 khz ce qui n'est pas bon ! Réglez le à 0.60000 sur l'émetteur coté VHF , et réglez le à 9.4000 sur l'émetteur coté UHF.

#### **- MENU 6 [Beep] :**

Ce menu permet de supprimer le « Beep » extrêmement désagréable, car le volume du son est très puissant et non réglable, qui se produit des qu'on appuie sur une touche .à mettre sur OFF car par défaut c'est activé……

#### **- MENU 7 [Voice] :**

Ce menu permet de supprimer la Voix qui annonce chaque action que l'on fait. C'est très bien pour une personne malvoyante, mais ça devient vite très pénible, à mettre sur OFF car par défaut c'est activé…….

## **- MENU 11 [TOT] :**

Ce menu règle la durée du Time-out qui va couper automatiquement votre transmission si vous parlez trop longtemps. Par défaut c'est réglé sur 2 minutes ce qui est je trouve un peu court. A régler plutôt sur 5 minutes (voir plus si vous êtes très bavard).

#### **- MENU 19 [WT-Led] :**

Ce menu règle la couleur de la LED du voyant E/R situé au dessus du VFO, quand le Transceiver est en réception sans aucun signal. Par défaut c'est réglé sur orange, ce qui prête à confusion avec la LED rouge en émission. Le mieux est de mettre sur Off = LED éteinte quand réception sans aucun signal.

## **- MENU 34 [APO-Time] :**

Ce menu règle la durée au bout duquel le Transceiver se met automatiquement hors tension si il n'y a aucune activité. Par défaut c'est réglé sur Off, mais vous pouvez mettre une durée en fonction de vos désirs personnels.

#### **- MENU 35 [Alert] :**

Très important, ce menu règle le Tone 1750 hz que l'on peut envoyer pour déclencher les relais. Par défaut c'est réglé sur 1750hz donc c'est OK, mais à vérifier tout de même.

# **- MENU 48 [Hot Key A] :**

Ce menu permet de programmer la fonction que l'on affecte à la touche « A ».Par défaut elle est programmé sur la fonction Réglage de puissance (H/M/L), si ça ne vous convient pas ,vous pouvez changer l'affectation de la touche par ce menu.

# **- MENU 49 [Hot Key B] :**

Ce menu permet de programmer la fonction que l'on affecte à la touche « B ».Par défaut elle est programmé sur le passage du Mode VFO à Mode Mémoire (Chanel) , si ça ne vous convient pas ,vous pouvez changer l'affectation de la touche par ce menu.

# **- MENU 50 [Hot Key C] :**

Ce menu permet de programmer la fonction que l'on affecte à la touche « C ».Par défaut elle est programmé sur la fonction TDR qui Permet de couper l'émission/réception sur l'émetteur qui n'est pas sélectionné, si ça ne vous convient pas, vous pouvez changer l'affectation de la touche par ce menu.

Les réglages par défaut de tous les autres menus conviennent pour une utilisation habituelle classique d'un Transceiver bi-bande radio amateur.

# **5/COMMENT FAIRE POUR :**

Cette rubrique est faite pour qu'on puisse retrouver facilement comment faire des manipulations classiques que l'on a besoin de faire fréquemment sur un émetteur récepteur VHF/UHF.

# **A/ Comment faire pour trafiquer sur un relais, en mode VFO (declenché par 1750hz) ?:**

- Se mettre sur la fréquence de sortie du relais (exemple 145.6500)
- Appuyer sur la touche « 7 » du micro plusieurs fois jusqu'à afficher le signe (-) en haut de l'afficheur, afin de passer en shift négatif entre émission et réception.
- Pour envoyer un tone de 1750hz, appuyez sur la pédale PTT et appuyer en même temps sur la touche rouge « Menu » une seconde ou deux .

Nota : contrairement à certain Transceiver, vous n'entendrez pas le 1750 dans le haut-parleur.

*Classiquement, pensez à vous remettre en Simplex (pas de décalage) quand terminé, à l'aide de la touche « 7 », sinon vous allez rester avec un shift .*

# **B/ Comment faire pour trafiquer sur un relais, en mode VFO (declenché par un CTCSS) ?:**

- Se mettre sur la fréquence de sortie du relais (exemple 145.6500)
- Appuyer sur la touche « 7 » du micro plusieurs fois jusqu'à afficher le signe (-) en haut de l'afficheur, pour passer en shift négatif entre émission et réception.
- Pour envoyer un CTCSS, supposons que le CTCSS de votre relais est 103.5hz, allez dans le Menu 28 « TX-CTC », et sélectionnez dans la liste des CTCSS normalisé celui qui vous intéresse (ici dans l'exemple 103.5 hz) et validez le.
- Envoyez un petit coup de PTT pour déclencher le Relais.

*Classiquement, pensez à vous remettre en Simplex (pas de décalage) quand terminé, à l'aide de la touche « 7 », sinon vous allez rester avec un shift .*

On se rend bien compte, comme avec tout autre Transceiver d'autres marques, qu'il est préférable de mettre en mémoire toutes les fréquences des relais VHF de 145.600 à 145.825, avec les CTCSS des relais locaux, afin de ne plus à avoir à se poser de questions à chaque utilisation de relais.

On fera de même avec les Relais UHF bien évidement.

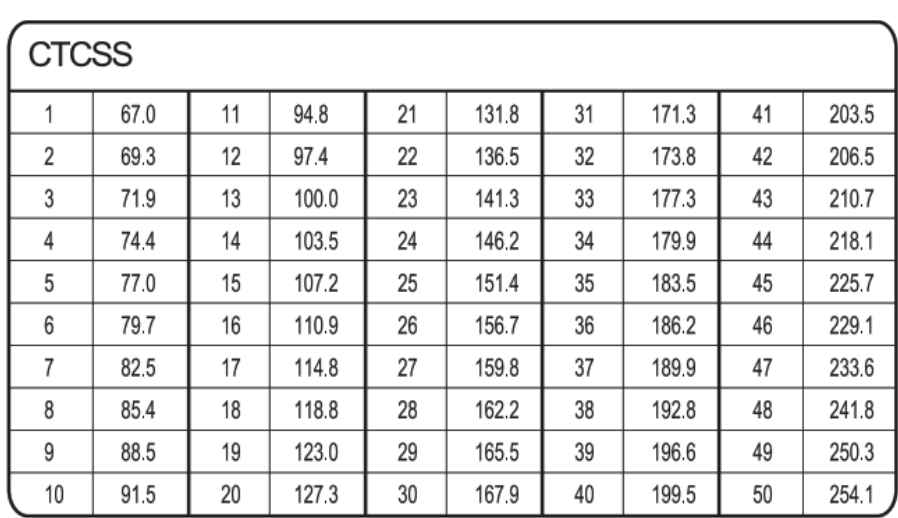

Ci-dessous Tableau classique des Fréquences CTCSS standardisées.

# **C/ Comment mettre une fréquence en Mémoire ?:**

- Se mettre sur la fréquence choisie
- Si c'est une fréquence de Relais, activez le décalage « shift » en (-) ou (+) selon le cas à l'aide de la touche « 7 Set-D » du micro.
- Si c'est une fréquence de Relais, sélectionnez la fréquence de CTCSS si nécessaire, par le Menu 28.

- Appuyer sur la touche « 4 MemCh » du micro, l'afficheur propose un numéro de canal, si celuici ne convient pas, modifiez le en tournant le VFO ou avec les touches « flèches » ou en tapant le numéro directement avec les touches numériques du micro, Puis une fois le numéro de mémoire (Channel) ok pour vous, validez en appuyant sur la touche

rouge « MENU ».

Ça y est, c'est dans la boite !

## **D/ Comment Supprimer une Mémoire ?:**

- Appuyer sur la touche rouge « Menu » et tourner le VFO (ou avec les flèches) pour aller au Menu « 21 DEL-CH »
- Validez en appuyant sur la touche « Menu »
- Tourner le VFO ou avec les flèches pour sélectionner le numéro de mémoire (Chanel) à supprimer, puis validez avec appui sur la touche « Menu », puis « Exit » pour quitter

# **E/ Comment utiliser correctement le mode Mémoire ?:**

Quand on a rentré des fréquences en mémoire et que l'on cherche donc à les utiliser, on passe donc du mode VFO au mode mémoire (et réciproquement) en appuyant soit sur la touche « **B** » du Transceiver , soit sur la touche « 6 VFO/Mr » du micro

-L'afficheur affichera CHxxx (le xxx étant un numéro)

-Tourner le bouton du VFO pour se déplacer dans les différents canaux de mémoire.

-Si vous êtes par exemple sur CH003, ce n'est pas forcement très parlant, donc si on veut voir à quelle fréquence ça correspond, il suffit de ré-appuyer une fois sur la touche « 6 VFO/Mr » du micro. Si on ré-appuie encore une fois, on repasse en affichage CHxxx ; et si on re-appui encore une fois alors on revient en mode VFO.

Il est assez intéressant de pouvoir donner un nom descriptif à un canal mémoire comme par exemple « R.Lille » pour le relais de Lille plutôt que CHxxxx.

#### **Pour donner un nom à un Canal Mémoire procédez comme ceci ( 8 caractères Maxi** ):

- Se mettre en mode Mémoire en appuyant sur la touche « 6 VFO/Mr » du micro, pour passer l'affichage en CHxxxx
- Tourner le VFO ou avec les flèches pour Sélectionner le canal mémoire auquel vous souhaitez donner un nom, exemple le CH003 que je souhaite appeler « R.Lille ».
- Appuyer sur la touche Menu et choisissez le Menu 22 « CH-Name » et validez en appuyant sur la touche Menu.
- L'affichage passe alors à : - - - - ,avec le premier' –' qui clignote
- Utiliser la « Flèche en Haut » pour faire défiler les caractères jusqu'à celui voulu.
- Utiliser la « flèche en bas » pour passer au caractère suivant à droite, autrement dit la touche « flèche en bas » a en réalité dans cette utilisation particulière , le rôle de « flèche à droite ».

! Pour changer de Majuscule /minuscule /nombres/caractères spéciaux, appuyez sur la touche « **#** lock » du micro

! Pour effacer un caractère, appuyez sur la touche « **\*** scan » du micro

- Une fois terminé, validez avec appui sur la touche « Menu », puis « Exit » pour quitter

!!! Une fois que vous aurez quitté, l'affichage repasse en CHxxxx, pas d'affolement.

En fait l'affichage du texte n'est pas l'affichage par défaut du mode mémoire, il faut appuyer successivement sur la touche « 6 VFO/Mr » du micro.

Exemple pour mieux comprendre :

a/ je suis en mode VFO sur une fréquence quelconque

b/ j'appuie sur la touche « 6 VFO/Mr » du micro.

c/ je suis donc passé en mode mémoire et ça affiche CH003

d/ j'appuie de nouveau sur la touche « 6 VFO/Mr » du micro et ça affiche 145.7625

C'est la fréquence qui est programmée dans la mémoire CH003 qui s'affiche alors.

e/ j'appuie de nouveau sur la touche « 6 VFO/Mr » du micro et ça affiche « R.LILLE » C'est le nom que j'avais donné a la mémoire 003 qui s'affiche alors.

f/ j'appuie de nouveau sur la touche « 6 VFO/Mr » du micro et ça affiche la fréquence quelconque que j'avais au départ en mode VFO, car je suis revenu en mode VFO

## **F/ Comment écouter une radio commerciale de la bande 88-108 mhz FM ?:**

#### **TRÈS IMPORTANT** : LES MENUS N°52 , 53 , 54 NE SONT ACCESSIBLES QUE LORSQUE L'ON EST BASCULE SUR L'ÉMETTEUR DE GAUCHE ! (sur celui de Droite les Menus s'arrêtent à 51 )

#### **Se mettre d'abord sur l'émetteur de Gauche avec la touche « Band »**

- Appuyer sur la touche rouge « Menu » et tourner le VFO (ou avec les flèches) pour aller au Menu « 52 FM-RADIO »
- Validez en appuyant sur la touche « Menu » ,il apparaît OFF
- Tourner le VFO ou avec les flèches pour passer sur ON, puis validez avec appui sur la touche « Menu ».
- La radio FM va fonctionner sur une fréquence quelconque, pour modifier la fréquence, tournez le bouton du VFO.
- Pour quitter le mode Radio FM commerciale, appuyer sur la touche « Exit » , il affichera alors :| Exit ? |; validez la sortie en appuyant sur la touche « Menu ».

#### **Notez bien que l'on ne peut pas mettre une fréquence de Radio FM dans une mémoire STANDARD ; mais il existe 20 mémoires Spéciales dédiées pour stocker les Radios FM**

**a) Pour Mettre une station Radio FM en Mémoire dans une des 20 mémoires dédiées :** -Se mettre en mode Radio FM comme indiqué plus haut -Se régler sur la fréquence que l'on veut mémoriser (exemple : 95.2 ) -Appuyer sur la touche rouge « Menu » -il va apparaître « **MEM**CH 01 » avec un petit « FM » en haut à gauche de l'écran -Tourner le VFO ou avec les flèches pour Sélectionner le canal mémoire dans lequel vous souhaitez rentrer cette fréquence.

- Appuyer sur la touche rouge « Menu », cela aura pour effet de rentrer la fréquence dans la mémoire.

-Renouvelez l'opération autant de fois que de fréquences à Mémoriser (rappel : 20 maxi)

**b) Pour écouter une station Radio FM en Mémoire dans une des 20 mémoires dédiées :**

-Se mettre en mode Radio FM comme indiqué plus haut

-Appuyer sur la touche « # Lock »

-il va apparaître « **CAL**CH 01 » avec un petit « FM » en haut à gauche de l'écran -Tourner le VFO ou avec les flèches pour Sélectionner le canal mémoire que vous souhaitez écouter.

-Appuyer sur la touche rouge « Menu » pour écouter

Pour quitter le mode Radio FM commerciale, appuyer sur la touche « Exit » , il affichera alors :| Exit? |; Validez la sortie en appuyant sur la touche « Menu ».

# **G/ Comment écouter les fréquences Aviation (en AM) « AIR BAND de 108 à 136 Mhz» ?:**

#### **Se mettre d'abord sur l'émetteur de Gauche avec la touche « Band »**

- Il n'y a pas d'autre choix que de rentrer la fréquence directement au clavier :
	- Appuyer sur la touche « 2 /Mhz » du micro pour passer en mode saisie directe
	- Rentrer une fréquence dans la bande aviation (exemple : 123.900 mhz )
	- Si vous avez le réglage du menu 54 « AM-SW » sur ON, ce qui est la valeur par défaut,
	- alors il va apparaître un **A** dans le haut de l'afficheur, indiquant que vous êtes en AM.
	- Vous pouvez ensuite tourner le VFO pour vous déplacer dans la bande aviation.
- Pour quitter cette bande de fréquence, appuyez sur la touche « 3 B/Sw » du micro, pour commuter de gamme bande de fréquence.

**Nota1 : vous aurez maintenant la bonne surprise de voir apparaître une bande de fréquence supplémentaire (la bande aviation) quand vous appuyez successivement sur la touche** « 3 B/Sw » **du micro pour commuter de bande de fréquences.**

**NOTA 2 :** vous pouvez mettre en mémoire une fréquence AVIATION sans problème, mais cette mémoire ne sera utilisable que si vous êtes sur l'émetteur de Gauche.

Si vous avez mis par exemple une fréquence Aviation dans la mémoire CH006 , ce canal mémoire CH006 n'apparaîtra pas dans les mémoires utilisables si vous êtes sur l'émetteur de Droite.

# **H/ Comment utiliser ce poste en Transpondeur (cross band repeater) ?:**

La fonction transpondeur (appelée souvent Cross-Band Repeater » )est une fonction bien utile sur un poste bi-bande.

Elle permet de recevoir un signal sur une fréquence UHF et de le réémettre en même temps sur une fréquence VHF et réciproquement.

Exemple d'utilisation :

Vos amis Om se situent à 20km de chez vous.

Avec votre Wouxun UV980 en station fixe à 50w, vous les contactez sans aucuns problèmes. Vous souhaitez partir en promenade à quelques kilomètres de chez vous avec juste un petit poste portable du type Talkie-Walkie VHF/UHF.

La portée de votre petit Talkie Walkie est trop faible pour faire le QSO avec vos amis situés à 20km de chez vous ; aussi vous allez utiliser votre Wouxun UV980 en station fixe à 50w comme transpondeur.

Vous allez échanger entre votre Talkie Walkie et votre transpondeur en UHF ,par exemple sur 433.500 , et le transpondeur va remettre en VHF sur 145.300 par exemple (fréquence du QSO habituel).

Dans l'autre sens, vos amis qui transmettent en VHF sur 145.300 seront réémis simultanément en UHF par le transpondeur vers votre Talkie Walkie.

Il existe plusieurs modes de Transpondeur : le mode unidirectionnel, le mode bidirectionnel et des modes pour une utilisation avec 2 transceivers pour faire l'équivalent d'un relais.

On va s'intéresser ici uniquement au mode bidirectionnel, qui est le plus utile pour nous et ne nécessite qu'un seul poste.

#### **Voici Comment Procéder :**

- 1/ Régler la Fréquence choisie sur l'émetteur A en UHF (exemple 433.500)
- 2/ Régler la Fréquence choisie sur l'émetteur B en VHF (exemple 145.300)

3/ Appuyer sur la touche « Menu » et choisissez le Menu 32 « RPT-Set » et validez en appuyant sur la touche « Menu »

- 4/ Tourner le VFO ou avec les flèches pour sélectionner « X-TWRPT », puis validez avec appui sur la touche « Menu ».

L'afficheur affiche en partie haute le symbole :  $\mathbb{C}_P$ 

5/ Une fois l'utilisation en mode transpondeur terminée, remettre le Transceiver en mode RADIO normale, pour cela :

Appuyer sur la touche Menu et choisissez le Menu 32 « RPT-Set » et validez en appuyant sur la touche « Menu »

- Tourner le VFO ou avec les flèches pour sélectionner « RADIO », puis validez avec appui sur la touche « Menu ».

#### **i/ Comment faire un RESET pour ramener le poste aux paramètres usine par défaut ?:**

Il existe 2 RESETS possible du Transceiver :

-Soit un Reset Total (ALL) ou tous les paramètres des Menus sont remis aux valeurs par défaut ET toutes les Mémoires sont effacées.

-Soit un Reset Partiel (VFO) ou tous les paramètres des Menus sont remis aux valeurs par défaut mais les Mémoires sont Conservées.

#### Pour Faire un Reset Complet (ALL):

- o Appuyer sur la touche Menu, et choisissez le Menu 47 « ReSet » et validez en appuyant sur la touche Menu
- o Tourner le VFO ou avec les flèches pour passer sur 'ALL', puis validez avec appui sur la touche « Menu ».
- o L'afficheur marque : « SURE ? »
- o Appuyer sur la touche Menu pour confirmer
- o L'afficheur marque « WAIT », puis le Transceiver redémarre.

#### Pour Faire un Reset Partiel (VFO):

- o Appuyer sur la touche Menu, et choisissez le Menu 47 « ReSet » et validez en appuyant sur la touche Menu
- o Tourner le VFO ou avec les flèches pour passer sur 'VFO', puis validez avec appui sur la touche « Menu ».
- o L'afficheur marque : « SURE ? »
- o Appuyer sur la touche Menu pour confirmer
- o L'afficheur marque « WAIT », puis le Transceiver redémarre.

# **6/AUTRES REGLAGES:**

Il existe d'autre réglages et Menus qui n'ont pas été évoqués ici ; car il ne présente pas d'intérêt pour une utilisation normale en France.

# **7/LOGICIEL DE PARAMÉTRAGE:**

Il existe un logiciel gratuit pour la programmation et téléchargeable sur le site internet de WOUXUN ou de PASSION RADIO ci-dessous.

Ce logiciel nécessite de posséder le câble USB spécifique (vendu environ 20€)

Ce câble est le même que celui des anciens KG-UV920 et KG-UV950, par contre le logiciel est différent pour chaque modèle de Transceiver.

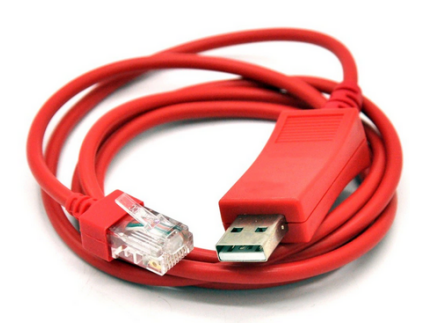

Lien de téléchargement pour le logiciel KG-UV980P-Commander 1.02:

Depuis le site WOUXUN :<https://www.wouxun.com/download.aspx?flid=1136>

Depuis le site PASSION RADIO : [https://www.passion-radio.fr/index.php?](https://www.passion-radio.fr/index.php?controller=attachment&id_attachment=691) [controller=attachment&id\\_attachment=691](https://www.passion-radio.fr/index.php?controller=attachment&id_attachment=691)

 Le logiciel permet de pouvoir programmer toutes les mémoires plus facilement et rapidement depuis un PC sous Windows :

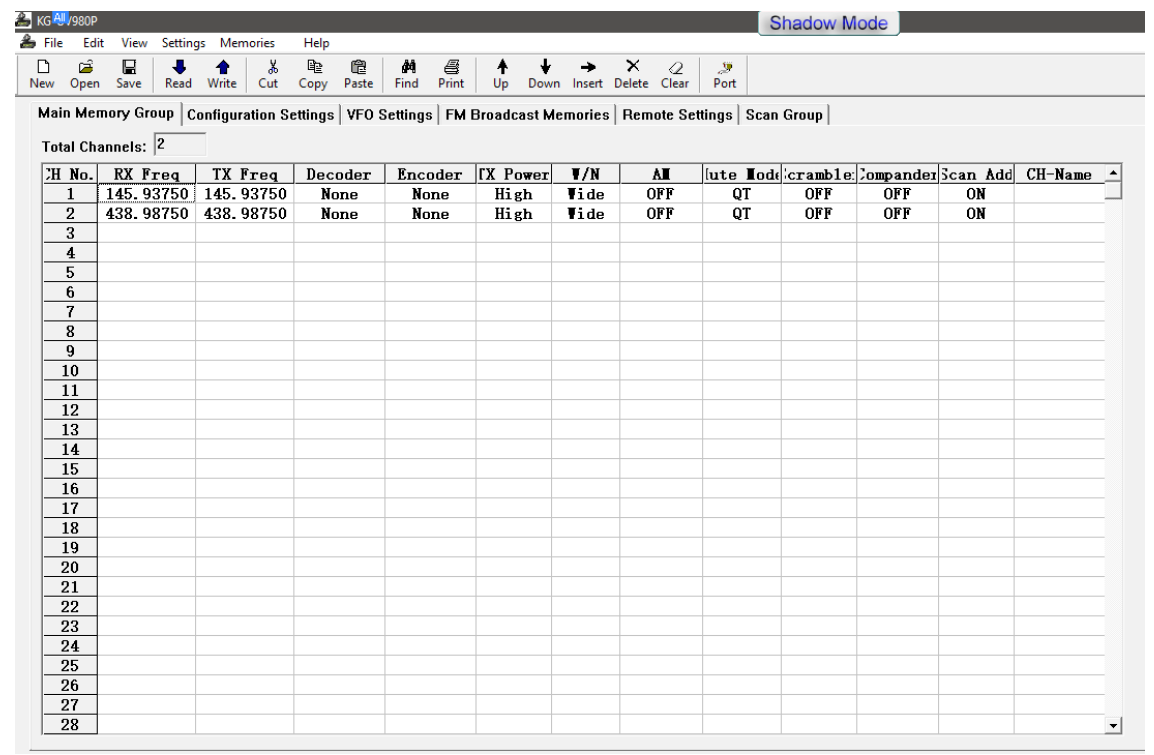

*Mode d'emploi du KG-UV980P réalisé par Jean-Pascal de F5MYQ et mis à disposition par [Passion-Radio.fr](https://www.Passion-Radio.fr/) 13*

Le logiciel permet aussi de pouvoir paramétrer les Menus suivants :

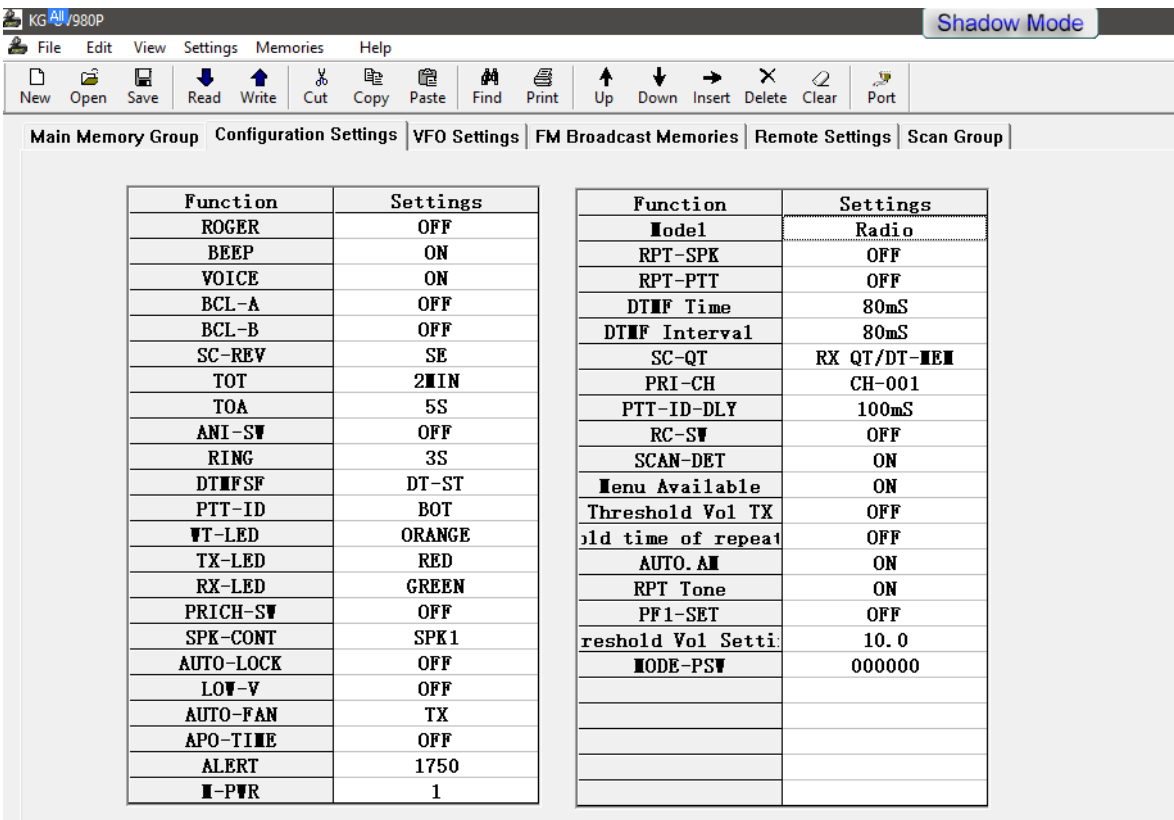

En espérant que ce document a pu vous aider à maîtriser votre appareil.

Cordiales 73 F5MYQ

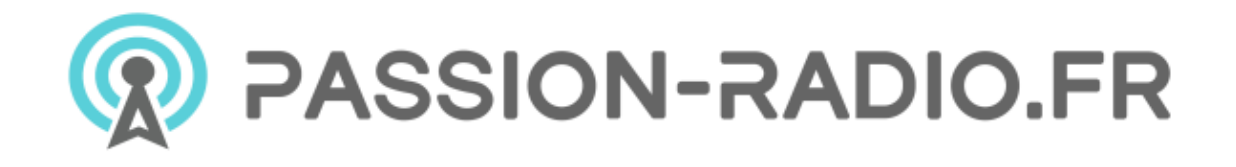

-----------------------------------------

Ce document est mis à disposition gratuitement par Passion Radio et avec l'accord de son auteur.

La boutique Passion Radio:<https://www.passion-radio.fr/>

Plus d'info sur le matériel KG-UV980P : [https://www.passion-radio.fr/mobile-vhf-uhf/kg-uv980p-](https://www.passion-radio.fr/mobile-vhf-uhf/kg-uv980p-795.html)[795.html](https://www.passion-radio.fr/mobile-vhf-uhf/kg-uv980p-795.html)